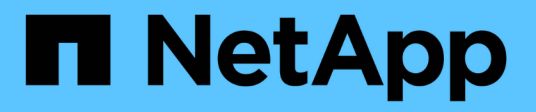

## **SnapManager** をインストールします

SnapManager for SAP

NetApp April 19, 2024

This PDF was generated from https://docs.netapp.com/ja-jp/snapmanager-sap/unix-installation-7mode/task-smsap-isg-integrate-with-sap-br-tools.html on April 19, 2024. Always check docs.netapp.com for the latest.

# 目次

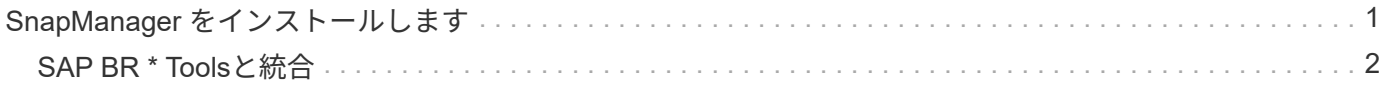

### <span id="page-2-0"></span>**SnapManager** をインストールします

バックアップするデータベースが実行されている各ホストに SnapManager をインスト ールする必要があります。

• 必要なもの \*

データベースホストに SnapDrive for UNIX がインストールされ、ストレージシステムへの接続が確立されて いる必要があります。

SnapDrive をインストールしてストレージ・システムへの接続を確立する方法については、 SnapDrive for UNIX のマニュアルを参照してください。

• このタスクについて \*

データベースホストごとに 1 つの SnapManager インスタンスをインストールする必要があります。Real Application Cluster ( RAC )データベースを使用している状況で RAC データベースをバックアップする場合 は、 RAC データベースのすべてのホストに SnapManager をインストールする必要があります。

1. UNIX用SnapManager for SAPインストールパッケージをネットアップサポートサイトからダウンロード し、ホストシステムにコピーします。

["](http://mysupport.netapp.com/NOW/cgi-bin/software)[ネットアップのダウンロード:ソフトウェア](http://mysupport.netapp.com/NOW/cgi-bin/software)["](http://mysupport.netapp.com/NOW/cgi-bin/software)

- 2. root ユーザとしてデータベースホストにログインします。
- 3. コマンドプロンプトで、インストールパッケージをコピーしたディレクトリに移動します。
- 4. インストールパッケージを実行可能にします。

**chmod 754\_install\_package.bin \_**

5. SnapManager のインストール:

'**\_./install\_package.bin \_**

- 6. Enterキーを押して続行します。
- 7. 次の手順を実行します。
	- a. オペレーティング・システム・ユーザーのデフォルト値を'**or**`sid\_`に変更しますここで'\_sid\_はデータ ベースのシステム識別子です
	- b. オペレーティング・システム・グループのデフォルト値を受け入れるには、Enterキーを押します。

グループのデフォルト値は、\_dba\_\_です。

c. Enterキーを押して'スタートアップ・タイプのデフォルト値を受け入れます

設定の概要が表示されます。

8. 構成の概要を確認し、Enterキーを押して続行します。

SnapManager for SAPおよび必要なJava Runtime Environment (JRE)がインストールされ'SMSAP\_setup'

スクリプトが自動的に実行されます

SnapManager for SAPは'/opt/NetApp/smsap'にインストールされます

◦ 終了後 \*

- インストールが正常に完了したかどうかを確認するには、次の手順を実行します。
	- 1. 次のコマンドを実行して、SnapManager サーバのを起動します。

「\* smsap\_server start \*」と入力します

for SnapManager サーバが実行中であることを示すメッセージが表示されます。

2. 次のコマンドを入力して、SnapManager for SAP for systemが正しく動作していることを確認します。

#### '**SMSAP system verify**

「Operation ID number succeeded」というメッセージが表示されます。

number は、処理 ID 番号です。

- 関連情報 \*
- ["](http://mysupport.netapp.com/documentation/productlibrary/index.html?productID=30050)[ネットアップのマニュアル:](http://mysupport.netapp.com/documentation/productlibrary/index.html?productID=30050) [SnapDrive for UNIX"](http://mysupport.netapp.com/documentation/productlibrary/index.html?productID=30050)

["](http://mysupport.netapp.com/)[ネットアップサポートサイトのドキュメント:](http://mysupport.netapp.com/) [mysupport.netapp.com"](http://mysupport.netapp.com/)

### <span id="page-3-0"></span>**SAP BR \* Tools**と統合

Oracleデータベース管理用のSAPツールであるBRARCHIVE、BRBACKUP 、BRCONNECTなどのSAP BR \* Tools BRRECOVER、BRRESTORE、BRSPACE、お よびBRToolsは、SnapManager for SAPが提供するBACKINTインターフェイスを使用し ます。SAP BR\*Toolsを統合するには'BR\*Toolsディレクトリからbackintファイルがイン ストールされている/opt/NetApp/smsap/bin/へのリンクを作成する必要があります

• 必要なもの \*

• SAP BR \* Toolsがインストールされていることを確認してください。

手順

1. BR \* Toolsディレクトリから各SAPインスタンスの「/opt/NetApp/smsap/bin/backint」ファイルへのリンク を作成します。

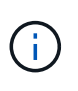

ファイルをコピーする代わりにリンクを使用する必要があります。これにより、新しいバ ージョンのSnapManager をインストールするときに、リンク先が新しいバージョン のBACKINTインターフェイスを参照するようになります。

2. BR \* Toolsコマンドを実行するユーザのクレデンシャルを設定します。

SAPインスタンスのバックアップとリストアをサポートするには、オペレーティングシステムユーザ

がSnapManager for SAPのリポジトリ、プロファイル、およびサーバのクレデンシャルを必要とします。

3. 別のプロファイル名を指定してください。

SnapManager では、BR \* Toolsからのコマンドの処理時に、SAPシステムIDと同じ名前のプロファイルが デフォルトで使用されます。このシステム識別子が環境内で一意でない場合は'initSID.utl'SAP初期化ファ イルを変更し'パラメータを作成して正しいプロファイルを指定しますinitSID.utl`ファイル は'%ORACLE HOME%\database'にあります

◦ 例 \*

initSID.utl`ファイルのサンプルは次のとおりです

```
# Backup Retention policy.
# Specifies the retention / lifecycle of backups on the filer.
#
----------------------------------------------------------------------
----------
# Default Value: daily
# Valid Values: unlimited/hourly/daily/weekly/monthly
# retain = daily
# Enabling Fast Restore.
#
----------------------------------------------------------------------
----------
# Default Value: fallback
# Valid Values: require/fallback/off
#
# fast = fallback
# Data Protection.
#
----------------------------------------------------------------------
----------
# Default Value: empty
# Valid Values: empty/yes/no
# protect =
# profile_name = SID_BRTOOLS
```

```
+
```
パラメータ名は常に小文字で、コメントには数字記号(#)を付ける必要があります。

4. 次の手順を実行して'initSID.sap`BR\*Tools構成ファイルを編集します

a. initSID.sapファイルを開きます

b. バックアップユーティリティのパラメータファイル情報を含むセクションを探します。

▪ 例 \*

```
# backup utility parameter file
# default: no parameter file
# util par file =
```
c. 最後の行を編集して'initSID.utl`ファイルを含めます

▪ 例 \*

```
# backup utility parameter file
# default: no parameter file
# util_par_file = initSID.utl
```
◦ 終了後 \*

backint register-sld'コマンドを実行して'System Landscape Directory (SLD) にbackintインタフェースを登録 します

Copyright © 2024 NetApp, Inc. All Rights Reserved. Printed in the U.S.このドキュメントは著作権によって保 護されています。著作権所有者の書面による事前承諾がある場合を除き、画像媒体、電子媒体、および写真複 写、記録媒体、テープ媒体、電子検索システムへの組み込みを含む機械媒体など、いかなる形式および方法に よる複製も禁止します。

ネットアップの著作物から派生したソフトウェアは、次に示す使用許諾条項および免責条項の対象となりま す。

このソフトウェアは、ネットアップによって「現状のまま」提供されています。ネットアップは明示的な保 証、または商品性および特定目的に対する適合性の暗示的保証を含み、かつこれに限定されないいかなる暗示 的な保証も行いません。ネットアップは、代替品または代替サービスの調達、使用不能、データ損失、利益損 失、業務中断を含み、かつこれに限定されない、このソフトウェアの使用により生じたすべての直接的損害、 間接的損害、偶発的損害、特別損害、懲罰的損害、必然的損害の発生に対して、損失の発生の可能性が通知さ れていたとしても、その発生理由、根拠とする責任論、契約の有無、厳格責任、不法行為(過失またはそうで ない場合を含む)にかかわらず、一切の責任を負いません。

ネットアップは、ここに記載されているすべての製品に対する変更を随時、予告なく行う権利を保有します。 ネットアップによる明示的な書面による合意がある場合を除き、ここに記載されている製品の使用により生じ る責任および義務に対して、ネットアップは責任を負いません。この製品の使用または購入は、ネットアップ の特許権、商標権、または他の知的所有権に基づくライセンスの供与とはみなされません。

このマニュアルに記載されている製品は、1つ以上の米国特許、その他の国の特許、および出願中の特許によ って保護されている場合があります。

権利の制限について:政府による使用、複製、開示は、DFARS 252.227-7013(2014年2月)およびFAR 5252.227-19(2007年12月)のRights in Technical Data -Noncommercial Items(技術データ - 非商用品目に関 する諸権利)条項の(b)(3)項、に規定された制限が適用されます。

本書に含まれるデータは商用製品および / または商用サービス(FAR 2.101の定義に基づく)に関係し、デー タの所有権はNetApp, Inc.にあります。本契約に基づき提供されるすべてのネットアップの技術データおよび コンピュータ ソフトウェアは、商用目的であり、私費のみで開発されたものです。米国政府は本データに対 し、非独占的かつ移転およびサブライセンス不可で、全世界を対象とする取り消し不能の制限付き使用権を有 し、本データの提供の根拠となった米国政府契約に関連し、当該契約の裏付けとする場合にのみ本データを使 用できます。前述の場合を除き、NetApp, Inc.の書面による許可を事前に得ることなく、本データを使用、開 示、転載、改変するほか、上演または展示することはできません。国防総省にかかる米国政府のデータ使用権 については、DFARS 252.227-7015(b)項(2014年2月)で定められた権利のみが認められます。

#### 商標に関する情報

NetApp、NetAppのロゴ、<http://www.netapp.com/TM>に記載されているマークは、NetApp, Inc.の商標です。そ の他の会社名と製品名は、それを所有する各社の商標である場合があります。